#### **Getting Started with Haskell**

**Tim Sheard** 

# Installing GHCI

- We will use Haskell
   Platform
   2012.4
- Goto haskell.org
- Click on the Haskell
   platform

| <u>File Edit View History Bo</u>                                              | okmarks <u>T</u> ools <u>H</u> elp                                                                 |                                                                                            |
|-------------------------------------------------------------------------------|----------------------------------------------------------------------------------------------------|--------------------------------------------------------------------------------------------|
| 8 overstrike in html - Goog ×                                                 | 8 color text in html - Googl × 🗍 Tim She                                                           | ard's home page 🛛 🔀 🔀 Haskell - HaskellWiki                                                |
| ♦ ⇒ ⊗ www.haskell.or                                                          | g/haskellwiki/Haskell                                                                              | 🟫 🔻 😋 🚼 👻 color text in HTML 🔎                                                             |
| 🔊 Most Visited 🥹 Getting Start                                                | ed 🔊 Latest Headlines                                                                              |                                                                                            |
| Log in / create account                                                       |                                                                                                    | Go Se                                                                                      |
| The                                                                           |                                                                                                    | View source H                                                                              |
| Ine                                                                           | Haskell Programming                                                                                | Language                                                                                   |
| Has                                                                           | kell is an advanced purely-functional programm                                                     | ing language. An open-source product of                                                    |
| mor                                                                           | e than twenty years of cutting-edge research,                                                      | it allows rapid development of robust,                                                     |
|                                                                               | cise, correct software. With strong support for<br>currency and parallelism, debuggers, profilers, |                                                                                            |
| Has                                                                           | kell makes it easier to produce flexible, maintain                                                 | able, high-quality software.                                                               |
|                                                                               |                                                                                                    |                                                                                            |
| Learn Haskell                                                                 | Use Haskell                                                                                        | Join the Community                                                                         |
| <ul> <li>What is Haskell?</li> <li>Try Haskell in your browsel</li> </ul>     | Download Haskell     Language specification                                                        | <ul> <li>Haskell on Reddit, Stack Overflow</li> <li>Mailing lists, IRC channels</li> </ul> |
| <ul> <li>Learning resources</li> </ul>                                        | Eanguage specification     Hackage library database                                                | <ul> <li>Wiki (how to contribute)</li> </ul>                                               |
| <ul> <li>Books &amp; tutorials</li> <li>Library documentation</li> </ul>      | Applications and libraries                                                                         | Communities and Activities Reports     Haskell in industry, research and                   |
| Library documentation                                                         | <ul> <li>Hoogle and Hayoo API search</li> </ul>                                                    | education.                                                                                 |
|                                                                               |                                                                                                    | <ul> <li>Planet Haskell , The Monad.Reade</li> </ul>                                       |
|                                                                               | News                                                                                               |                                                                                            |
| Headlines                                                                     | Upcoming Events                                                                                    | Recent Package Updates                                                                     |
| • 2012:                                                                       | Recent Events                                                                                      | hlattillarite 🖾                                                                            |
| • The Haskell Platform 201                                                    |                                                                                                    | See here<br>osium                                                                          |
| now available<br>• GHC 7.6 is released                                        | 2012<br>September 13, 2012, Copen                                                                  | heren                                                                                      |
| • The Haskell Platform 201                                                    |                                                                                                    | nagen,                                                                                     |
| now available<br>o Yesod 1.0 is now available                                 | CUFP 2012, with tutorials incl                                                                     | uding                                                                                      |
| o GHC 7.4 is released                                                         | two-days of Haskell introduc                                                                       | tory                                                                                       |
| <ul> <li>O'Reilly have announced a<br/>forthcoming back on Decello</li> </ul> | stend September 13-14, 2012,                                                                       |                                                                                            |
| forthcoming book on Paralle<br>Concurrent Haskell                             | Copenhagen, Denmark                                                                                |                                                                                            |
|                                                                               | 24th Symposium on Impleme                                                                          |                                                                                            |
|                                                                               | and Application of Functional<br>Languages.                                                        |                                                                                            |
|                                                                               | August 30 - September 1, 2                                                                         | 012,                                                                                       |
|                                                                               | Oxford, UK                                                                                         |                                                                                            |
|                                                                               | 4th Summerschool on Applie                                                                         | b                                                                                          |
|                                                                               | Functional Programming<br>August 20-31, 2012, Utrech                                               | t The                                                                                      |
|                                                                               |                                                                                                    |                                                                                            |

-

ICFP Programming Contest 2012

# Installing the platform

- Choose your operating system
  - Windows
  - Mac
  - Linux
    - On Debian
    - apt-get install ghc6
- Follow directions
- Ask me if you have problems

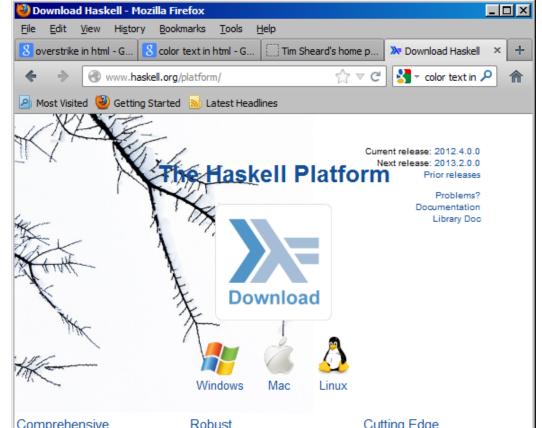

#### Comprehensive

The Haskell Platform is the easiest way to get started with programming Haskell. It comes with all you need to get up and running. Think of it as "Haskell: batteries included". Learn more.

The Haskell Platform contains only stable and widely-used tools and libraries, drawn from a pool of thousands of Haskell packages, ensuring you get the best from what is on offer.

#### Cutting Edge

The Haskell Platform ships with advanced features such as multicore parallelism, thread sparks and transactional memory, along with many other technologies, to help you get work done.

### **Getting Help**

 On Windows, in the directory where GHC is installed, there is a directory called "doc"

 In this directory is another directory called html, and here there is afile called "index.html"

| Organize 🔻 溒 Open Include i | in library 🔻 »   | ······································ |
|-----------------------------|------------------|----------------------------------------|
| Name ^                      | Date modified    | Туре                                   |
| 퉬 bin                       | 1/7/2013 3:12 PM | File folder                            |
| 🕛 doc                       | 1/7/2013 3:12 PM | File folder                            |
| 🜗 etc                       | 1/7/2013 3:13 PM | File folder                            |
| ) icons                     | 1/7/2013 3:13 PM | File folder                            |
| 鷆 lib                       | 1/7/2013 3:15 PM | File folder                            |
| 鷆 man                       | 1/7/2013 3:16 PM | File folder                            |
| 鷆 mingw                     | 1/7/2013 3:16 PM | File folder                            |
| 퉬 perl                      | 1/7/2013 3:16 PM | File folder                            |
| 鷆 winghci                   | 1/7/2013 3:16 PM | File folder                            |
| 🥎 Uninstall.exe             | 1/7/2013 3:16 PM | Application                            |
| •                           |                  |                                        |

| html                                         |                   |                   |
|----------------------------------------------|-------------------|-------------------|
| A skell Platform • 2012.4.0.0 •              | 👻 🔂 Search html 😥 |                   |
| Organize 👻 Include in library 👻 Share with 🔻 | Burn New folder   | := - 📜 🔞          |
| Name ^                                       | Date modified     | Type Size         |
| \mu haddock                                  | 1/7/2013 3:12 PM  | File folder       |
| 퉬 libraries                                  | 1/7/2013 3:13 PM  | File folder       |
| 🍺 users_guide                                | 1/7/2013 3:13 PM  | File folder       |
| index.html                                   | 6/6/2012 3:14 PM  | Firefox HTML Docu |
|                                              |                   |                   |
|                                              |                   | <b>&gt;</b>       |
| 4 items                                      |                   |                   |

### Advice

- Arrange your screen with side by side
  - windows
    - Editor
    - GHCI
    - Help

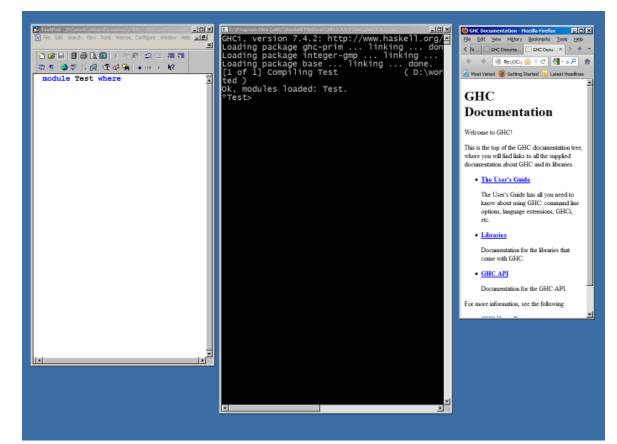

#### Learning what's possible

- From the index page click on "The Users Guide"
- Scroll down to "Using GHCI"
- Explore

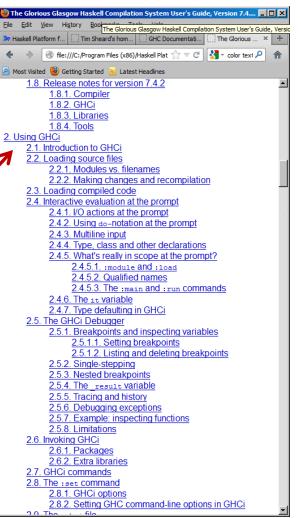

## Writing a program

- Start up an editor
- Start up ghci
- Write a program in the editor,
- save the file
- "open" the file in ghci by using
   :I C:\tmp\X\Main.hs

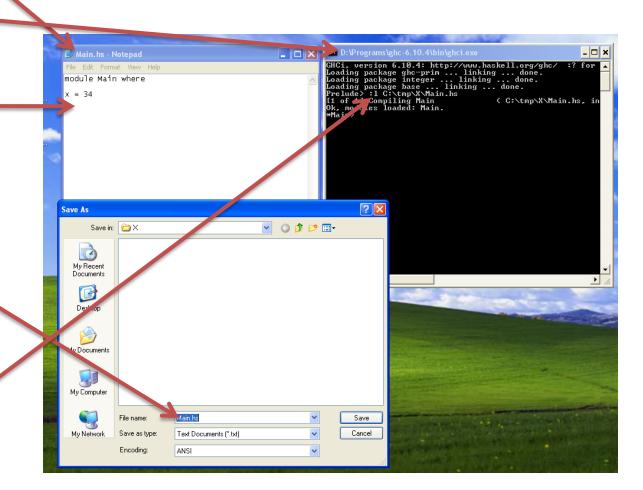

### **Setting Options**

- GHCi allows the user to set many options.
- I recommend use of the "show type option" especially for new users
   C:\Program Files (x86)\Haskell Platform\2012.4.0.\bin\ghc:7.4.2: http://www.haskel
  - :set +t

| C:\Program Files (x86)\Haskell Platform\2012.4.0.0\bin\ghci-7.4.2 |
|-------------------------------------------------------------------|
| GHCi, version 7.4.2: http://www.haske                             |
| Loading package ghc-prim linking                                  |
| Loading package integer-gmp linki                                 |
| Loading package base linking                                      |
| [1 of 1] Compiling Test (                                         |
| ted )<br>Ok modulos loodod: Tost                                  |
| Ok, modules loaded: Test.<br>*Test> :set +t                       |
| *Test>                                                            |
| *Test> 3.4                                                        |
| 3.4                                                               |
| it :: Double                                                      |
| *Test>                                                            |
|                                                                   |
|                                                                   |
|                                                                   |
|                                                                   |
|                                                                   |
|                                                                   |
|                                                                   |
|                                                                   |
|                                                                   |
|                                                                   |
|                                                                   |
|                                                                   |
|                                                                   |
|                                                                   |

## Interaction in Ghci

- Type an expression
- GHCI checks that it is well formed

   Well-typed
- Evaluates the expression
  - Carries out the computation
- Prints the result
- And the Type

| D:\Programs\ghc-6.10.4\bin\ghci.exe                                                                                                    | - 🗆 🗙                 |
|----------------------------------------------------------------------------------------------------|-----------------------|
| GHCi, version 6.10.4: http://www.haske<br>Loading package ghc-prim linking .<br>Loading package integer linking<br>Loading package base linking c<br>Prelude> :set +t                                                                                                  | do                    |
| Prelude><br>Prelude><br>Prelude> 5<br>5                                                                                                    |                       |
| it :: Integer<br>Prelude><br>Prelude> 3.0 + (8.0 / 2.0)<br>7.0                                                                                                    |                       |
| it :: Double<br>Prelude> 4 + 6 -11<br>-1                                                                                                    |                       |
| it :: Integer<br>Prelude> not True<br>False<br>it :: Bool<br>Prelude> [1,3] ++ [1+5,8-2]<br>[1,3,6,6]                                                                                                    |                       |
| it :: [Integer]<br>Prelude> True + 2                                                                                                    |                       |
| <pre><interactive>:1:0:    No instance for (Num Bool)       arising from a use of `+' at <in +="" 2="" `it':="" add="" an="" decl="" definition="" expression:="" fix:="" in="" instance="" it="Tr&lt;/pre" of="" possible="" the="" true=""></in></interactive></pre> | itera<br>arat<br>ue + |
| Prelude>                                                                                                    |                       |
|                                                                                                    | <u> </u>              |